## ● 入力できる仮名の確認

## 言語バーから[ツール]→[プロパティ]  $\big|\mathcal{Q} \text{ is $\Re$} \mathcal{Q} \big|\mathcal{Q} \big|\mathcal{Q} \big|\mathcal{Q} \big|\mathcal{Q} \big|\mathcal{Q} \big|\mathcal{Q} \big|\mathbb{Q}_{\rm{Kang}}^{\rm{cusp}}$ ツール SAME パッド(P) 14 単語/用例登録(※) ● 辞書ツール① ◎ 変換トレーニングウィザード(Z) - ◇ ヘルプ(H)  $\mathbf{r}$ キャンセル

## Microsoft IME スタンダードのプロパティの[全般]→[設定]

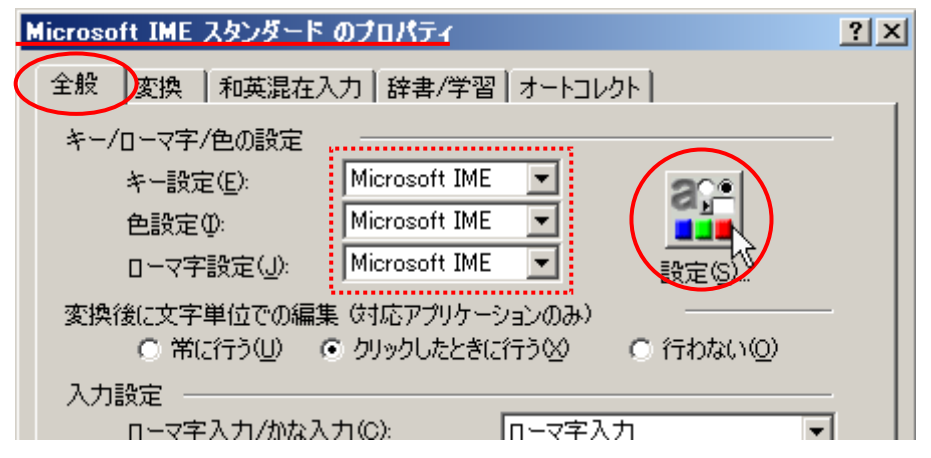

## Microsoft IME 詳細プロパティの「ローマ字設定1→「変更1

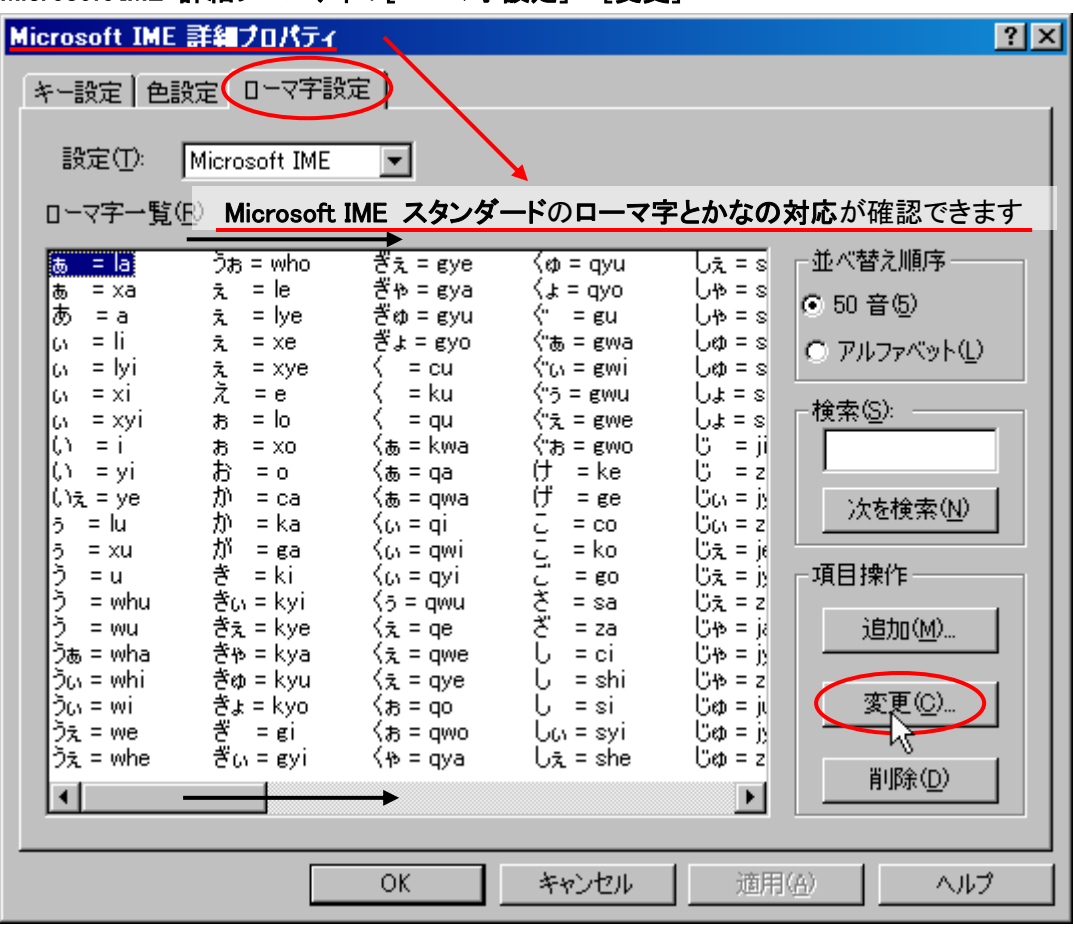

ローマ字の変更の一覧から入力できる仮名が確認できます

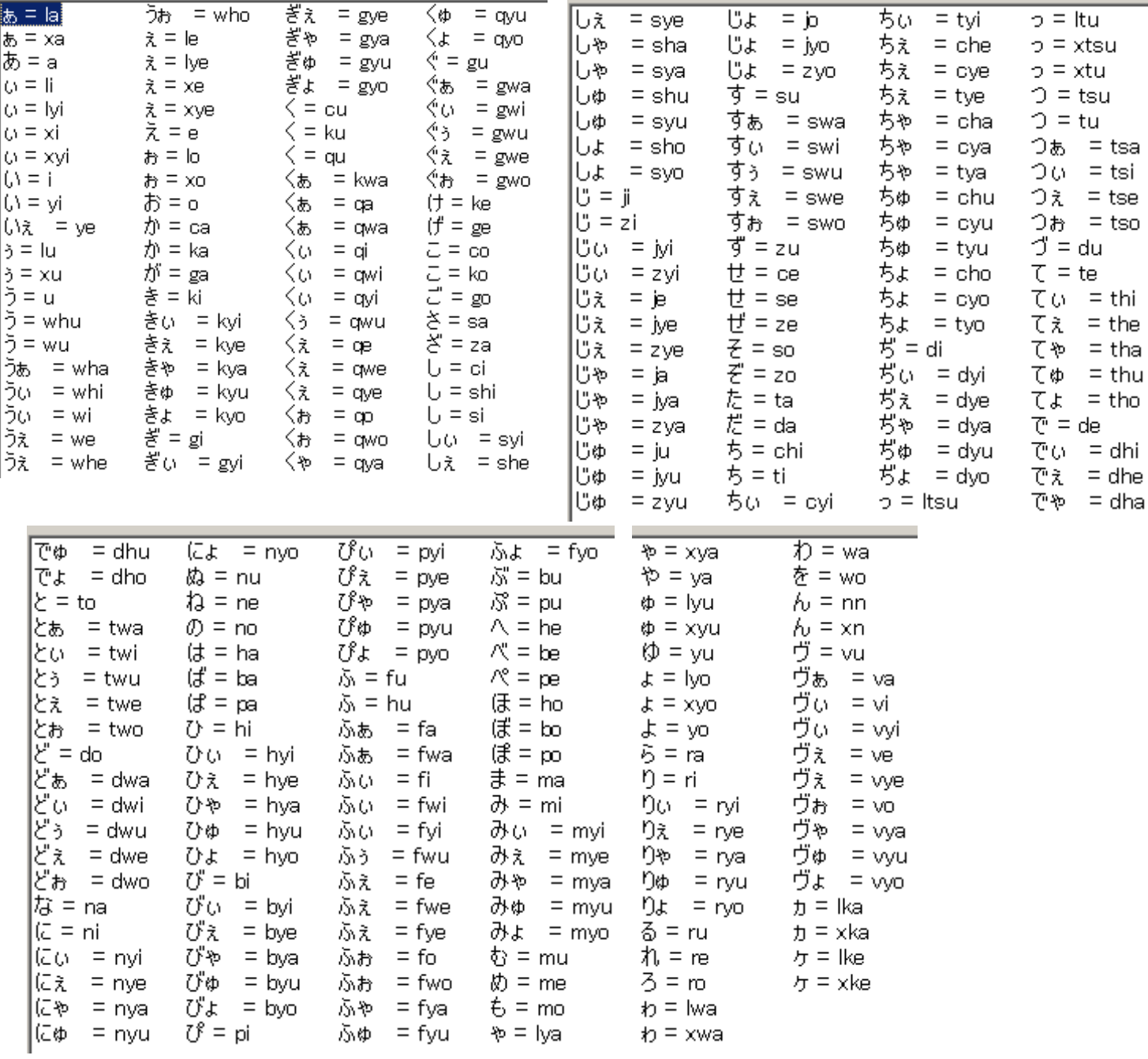

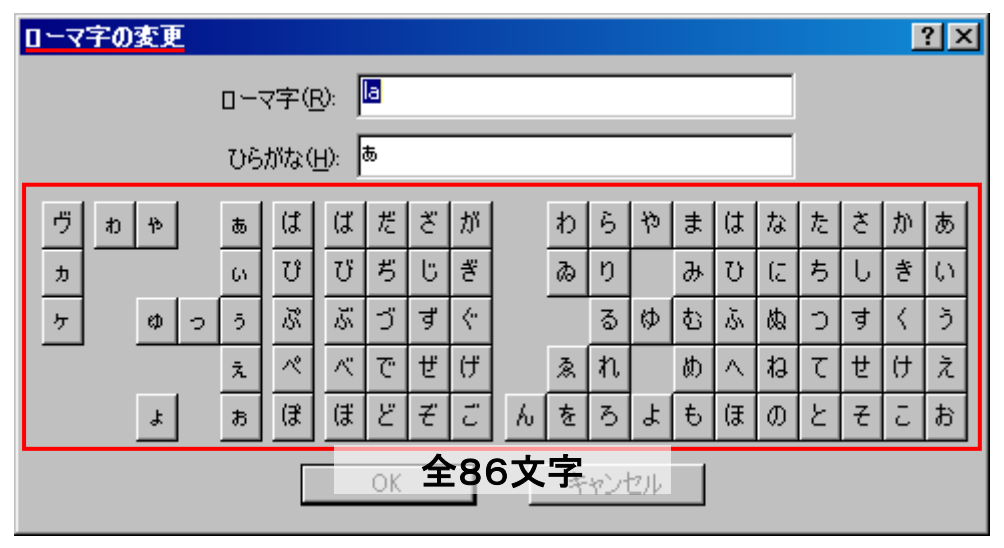

[キャンセル]で閉じましょう